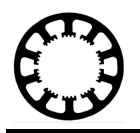

# **Wie geht das...? ...mit** *WinPC-NC* **?**

# **Anschluss und Inbetriebnahme einer Frässpindel**

**Starter X Light X USB X Professional**

**In dieser Kurzanleitung erfahren Sie, wie Sie mit** *WinPC-NC* **eine Frässpindel an Ihrer CNC-Steuerung anschließen und danach in der Software richtig konfigurieren.**

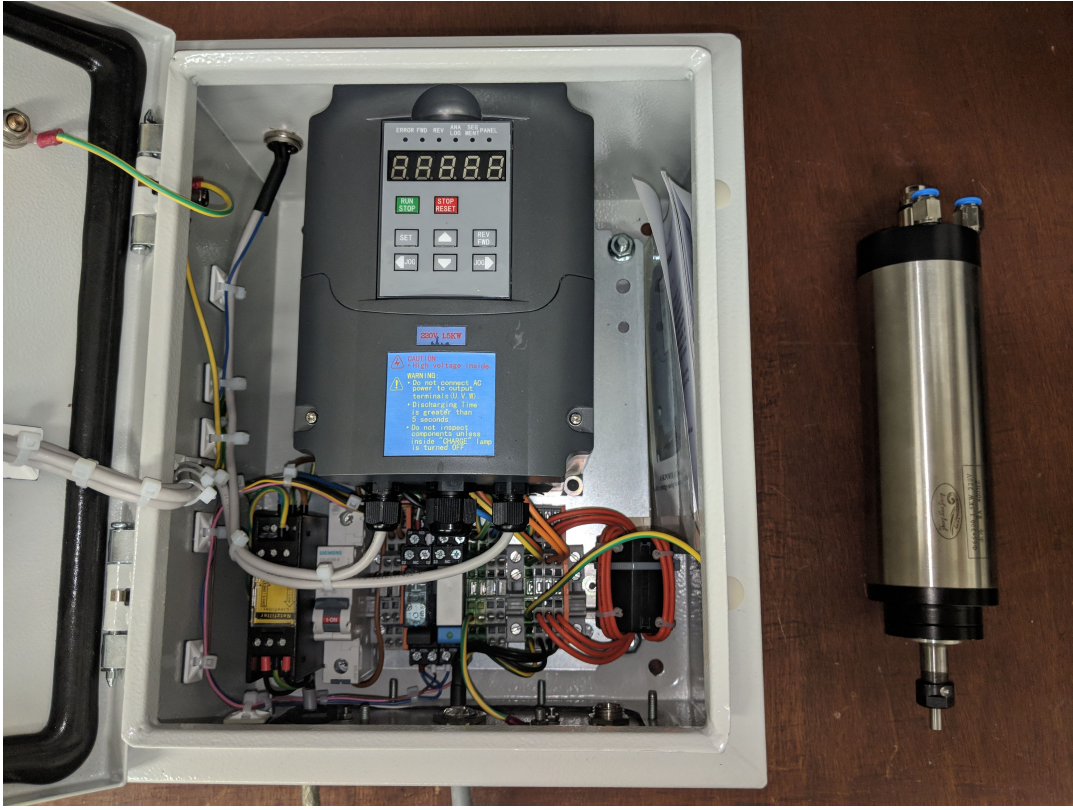

"Chinaspindel" und dazugehörender Frequenzumrichter im Schaltschrank

Mit *WinPC-NC* stehen Ihnen unterschiedliche Funktionen und Möglichkeiten zur Ansteuerung einer Spindel zur Verfügung. Nachfolgend gehen wir auf die grundlegenden Möglichkeiten ein.

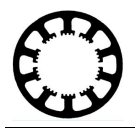

# **Wie kann eine Spindel angeschlossen und angesteuert werden?**

In dieser Anleitung möchten wir auf die zwei gängigsten Vertreter an Fräsmotoren eingehen und Ihnen erklären wie diese zu Verdrahten und zu Konfigurieren sind um mit *WinPC-NC* angesteuert zu werden.

Hierzu werden 3 Teile definiert:

**Teil 1:** Beispiel für den Anschluss eines 1 phasigen Motors (z.B. Firma Kress oder Dremel).

> Bei Geräten dieser Bauart wird die Drehzahl meist über einen Drehregler am Gerät selbst eingestellt. Eine Steuerung der Drehzahl aus dem Fräsprogramm heraus ist deshalb nicht möglich und muss immer von Hand vorgenommen werden.

> Der Anschluss gestaltet sich sehr einfach, da nur ein Signal verwendet wird. Dieses muss dazu nur ein Relaiskontakt auf der 230V-Versorgung der Spindel Ein- und Ausschalten.

**Teil 2:** Beispiel für den Anschluss einer 3 phasige Hochfrequenz-Spindel die mit einem Frequenzumrichter angesteuert wird (1,5kW Chinaspindel).

> Bei Fräsmotoren die über einem Frequenzumrichter angesteuert werden, gibt es meistens die Möglichkeit die Drehzahl über das Fräsprogramm vorzugeben.

Die Verdrahtung ist für diese Variante etwas aufwändiger, es müssen zwei Signale verkabelt werden. Das eine dient dabei der Spindel-Freigabe, das Andere der Drehzahlvorgabe.

**Teil 3:** Hier gehen wir auf zusätzliche Funktionen und Parameter ein, die Ihnen in *WinPC-NC* zur Verfügung stehen, um den Einsatz Ihrer Spindel zu optimieren und anzupassen.

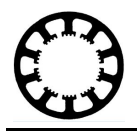

# **Teil 1 Ansteuerung über Spindelrelais (Kress / Dremel)**

Um eine Frässpindel an Ihrer Steuerung zu betreiben, muss diese zuerst korrekt angeschlossen und konfiguriert werden.

Nachfolgendes Beispiel gilt für alle Spindeln die im **230V Stromkreis nur Ein- und Ausgeschaltet werden** und bei denen sich die Drehzahlregelung im Gerät befindet.

Das Anschlussprinzip für diese Art von Spindel ist sehr einfach. Mit einem digitalen Ausgang der Steuerung schalten Sie ein zusätzliches Relais, das die 230V Versorgung der Spindel einschaltet.

Ob es sich bei dem zusätzlichen Relais um ein extra Modul oder um einen bereits vorhandenen Relaisausgang auf Ihrer Steuerung handelt, macht bei der Konfiguration keinen Unterschied.

#### **Anschlussschema 230V Spindelrelais:**

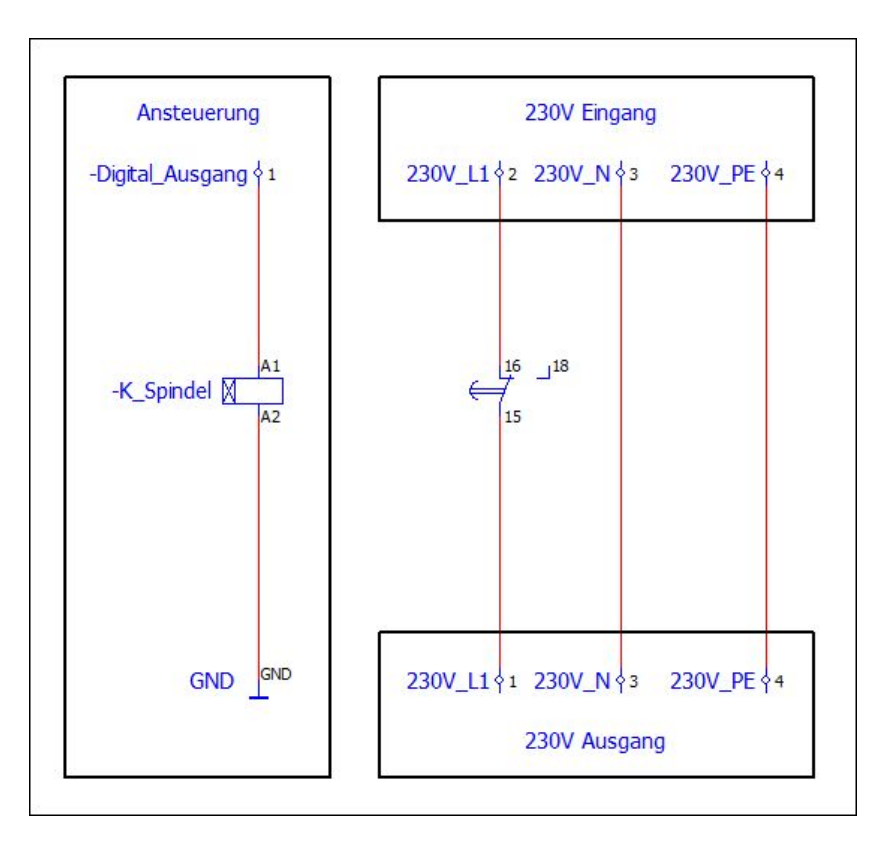

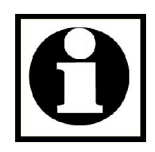

# **ACHTUNG:**

**Arbeiten an einem 230V Stromkreis und der Netzversorgung sind lebensgefährlich und sollten nur von Fachkräften durchgeführt werden.**

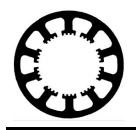

#### **Verdrahtung:**

Um das in der Grafik gezeigte Schaltbild umzusetzen, gibt es nun mehrere Möglichkeiten:

Im besten Fall hat Ihre Schrittmotoren-Steuerung bereits ein Relais für die Spindel integriert. Dann muss nur die Verdrahtung auf der 230V-Seite vorgenommen werden und die Ansteuerung des Relais entfällt. Sie können diesen Teil überspringen.

Falls Ihre Treiberkarte jedoch kein Relais zur Verfügung stellt, gibt es die Möglichkeit dieses sehr einfach an der LPT-Schnittstelle nachzurüsten.

Bestens geeignet sind beispielsweise fertig aufgebaute 1 Kanal Relaiskarten, wie in der nachfolgenden Grafik gezeigt. Wichtig ist, dass das Modul eine Spulenspannung von 5V besitzt um mit der LPT-Schnittstelle zu funktionieren.

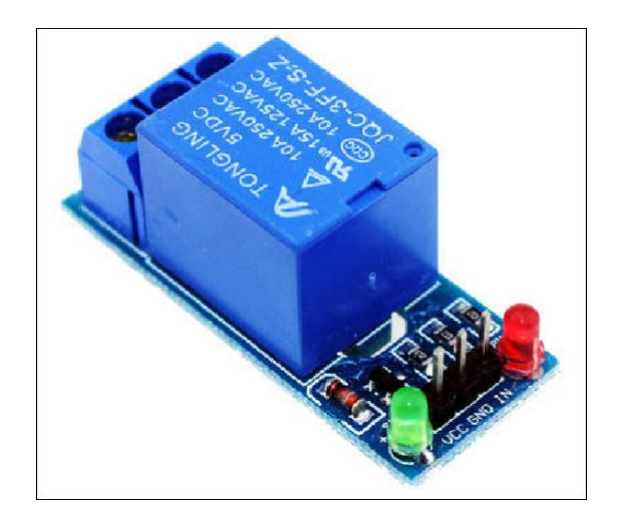

1 Kanal Relais als Wechsler

Auch der Anschluss eines einfachen 5V Relais direkt an der LPT-Schnittstelle ist machbar, jedoch müssen hier einige Besonderheiten (Spulenwiderstand, Freilaufdiode, Isolation der 230V-Seite) berücksichtigt werden und wir empfehlen daher ein fertiges Modul zu verwenden.

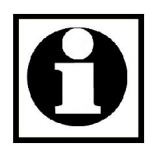

# **ACHTUNG:**

Achten Sie bei der Auswahl des Relais-Moduls immer auf den angegebenen maximalen Strom um eine Überlastung zu vermeiden.

**Sollten Sie vor dem Relais und der Spindel einen Stecker einsetzen (Schuko o.Ä.) ist es aus Sicherheitsgründen zwingend notwendig den L- und N-Leiter gleichzeitig mit dem Relais aufzutrennen. Planen Sie hierfür am besten ein Relais mit zwei getrennten Kontakten ein.**

**Ziehen Sie im Zweifel immer einen Elektriker zu Rat und lassen Sie Ihre Arbeit nach Abschluss von einem solchen überprüfen.**

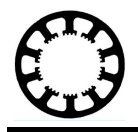

Da das notwendige Relais nun verbunden ist, folgt die richtige Zuweisung der Signale zum Ansteuern der Spindel.

Zunächst müssen dafür die Digitalen Ein- und Ausgänge auf dem LPT-Port zugänglich gemacht werden. Dafür ist die einfachste und schnellste Lösung ein fertiges **Abzweig-Kabel** und einen **Schraubklemmen-Adapter** zu verwenden, da dies eine Zeitersparnis mit sich bringt und das Verwenden von Schraubklemmen deutlich einfacher ist.

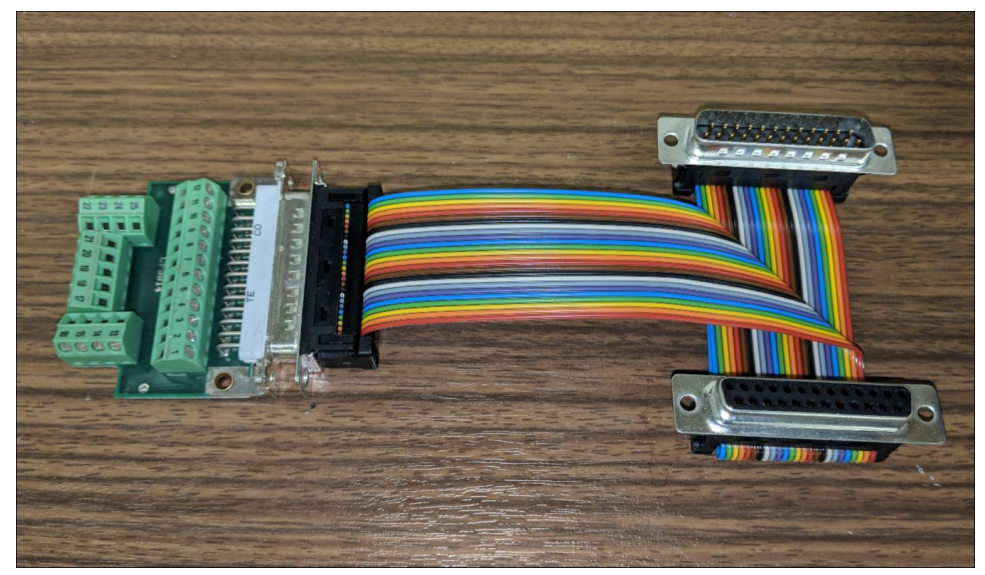

Abzweigkabel mit Schraubklemmen-Adapter

Um das Relais dann später über *WinPC-NC* steuern zu können, muss als nächstes ein noch freier **Digitaler Ausgang** ausgewählt werden. Eine Übersicht der verfügbaren Einund Ausgänge finden Sie im Handbuch Ihrer *WinPC-NC* Version. Für unser Beispiel verwenden wir den **Pin 1**.

Der eigentliche Anschluss des Relais ist dann sehr simpel. Verbinden Sie **Pin 1** der LPT-Schnittstelle mit dem **Eingang IN** Ihres Relaismoduls.

Außerdem ist es noch nötig eine Masse-Verbindung herzustellen. Hierzu wird ein beliebiger Pin zwischen **Pin 18** und **Pin 25** mit dem **GND-Anschluss** des Relais verbunden.

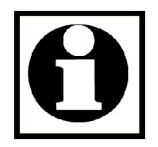

#### **ACHTUNG:**

**Um eine Beschädigung der Hardware zu vermeiden, verwenden Sie bitte die gängigen Schutzbeschaltungen (z.B. Freilaufdiode) für die Verwendung von Relais.**

Danach wird der Sekundärkreis des Relais verdrahtet, in dem ein oder zwei Schließer-Kontakte des Relais in den 230V-Strompfad des Spindelmotors eingeschleift werden.

Danach ist die Verdrahtung abgeschlossen und Ihre Steuerung ist bereit eine Spindel anzusteuern.

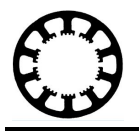

#### **Konfiguration in** *WinPC-NC***:**

Zur automatischen Verwendung Ihrer Spindel während dem Abfahren eines Jobs oder durch Auswahl in der Software müssen noch die entsprechenden Parameter eingestellt werden. Hierzu öffnen Sie bitte **Parameter –> Grundeinstellungen -> Signal Assistent.**

Weisen Sie den Ausgang **Q242 Spindel** dem von Ihnen verwendeten Ausganspin zu. In unserem Beispiel ist dies der Pin 1 der LPT 1 Schnittstelle. Anschließend **Sichern** Sie bitte Ihre Konfiguration.

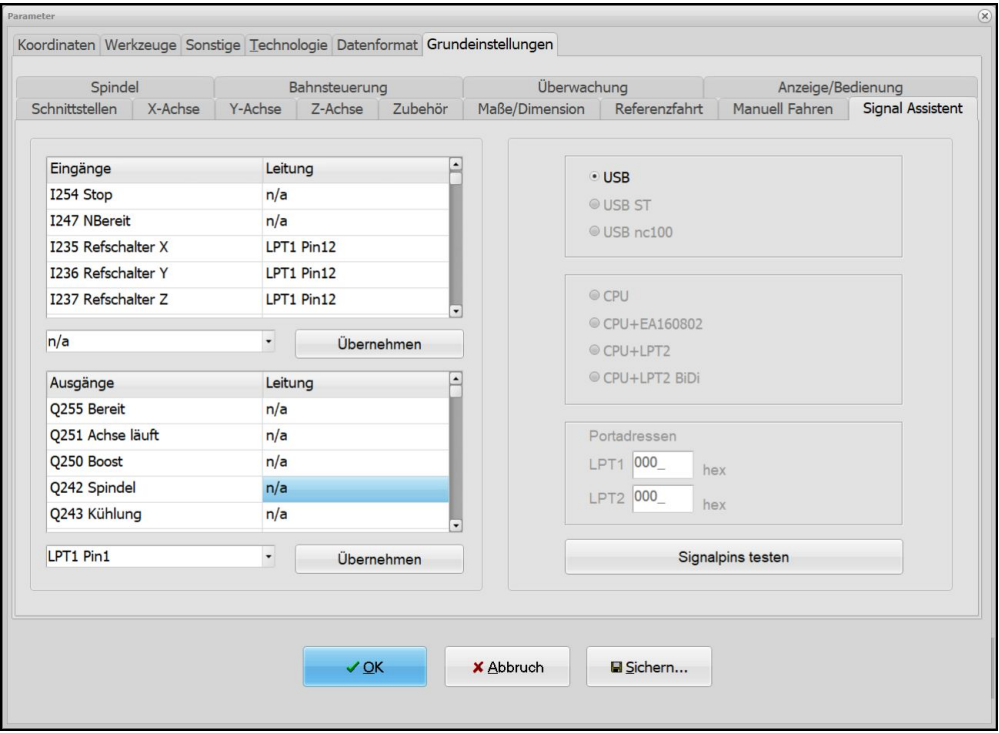

Zum Testen der Konfiguration klicken Sie bitte auf **Signalpins testen**. Nun öffnet sich ein Testfenster mit dem Sie den gewählten Ausgang manuell schalten können. In unserem Beispiel sollte durch das Aktivieren des Ausgangspin 1 ein Klicken des Relais zu hören sein. Damit ist das Relais eingeschaltet. Sollte dies nicht der Fall sein, prüfen Sie bitte noch einmal Ihre Verkabelung und Konfiguration.

Nun ist Ihre Spindel soweit eingerichtet und kann sowohl im **manuellen Fahren** als auch bei **Fräsjobs** von *WinPC-NC* angesteuert werden.

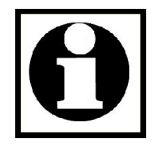

#### **Hinweis:**

Sollte die Schaltlogik Ihres Relais verdreht sein (d.h. das Relais geht aus wenn Sie den Pin 1 im Testmodus einschalten) ist es nötig dem **Ausgang Q242** den Wert **Pin 1 invertiert** zuzuweisen.

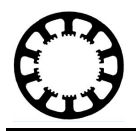

# **Teil 2 Ansteuerung über Frequenzumrichter (FU)**

Da sich in den letzten Jahren die sogenannte **"Chinaspindel"** immer größerer Beliebtheit erfreut, wollen wir nachfolgend darauf eingehen wie diese anzuschließen und zu konfigurieren ist.

Die Besonderheit an dieser Art von Spindel ist, dass ein zusätzliches Gerät zwischen Steuerung und Frässpindel geschaltet wird, das die Drehzahl regelt. Bei diesem Gerät handelt es sich um den sogenannten **Frequenzumrichter (FU)**.

Die Ansteuerung des Frequenzumrichters sieht in der einfachsten Variante mindestens zwei Signale vor. Ein **digitaler Schaltausgang** der die **Spindel-Freigabe** darstellt und ein **analoges Signal** (0-5V) das die **Drehzahl** widerspiegelt.

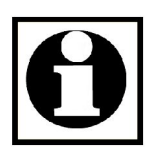

#### **Hinweis:**

Der Frequenzumrichter muss so eingestellt und konfiguriert sein, dass er auf externe Signale reagiert. Da die Parametrierung eines FU´s aber herstellerabhängig ist, möchten wir an dieser Stelle auf das Handbuch verweisen und darauf nicht weiter eingehen.

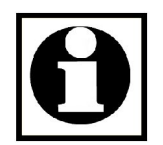

#### **Hinweis:**

Abhängig von Ihrem Frequenzumrichters und Ihrer eingesetzten Steuerung können auch andere Signale zur Vorgabe der Drehzahl genutzt werden. Weitere Möglichkeiten sind z.B. ein 0-10V Analogausgang oder eine 4-20mA-Schnittstelle.

Sollten andere Signale zur Ansteuerung verwendet werden, ist es notwendig den Pegel zu wandeln. Hierzu können im Internet fertige Module erworben werden.

Die Einstellungen in *WinPC-NC* bleiben aber prinzipiell die selben.

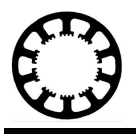

# **Anschlussschema Frequenzumrichter**

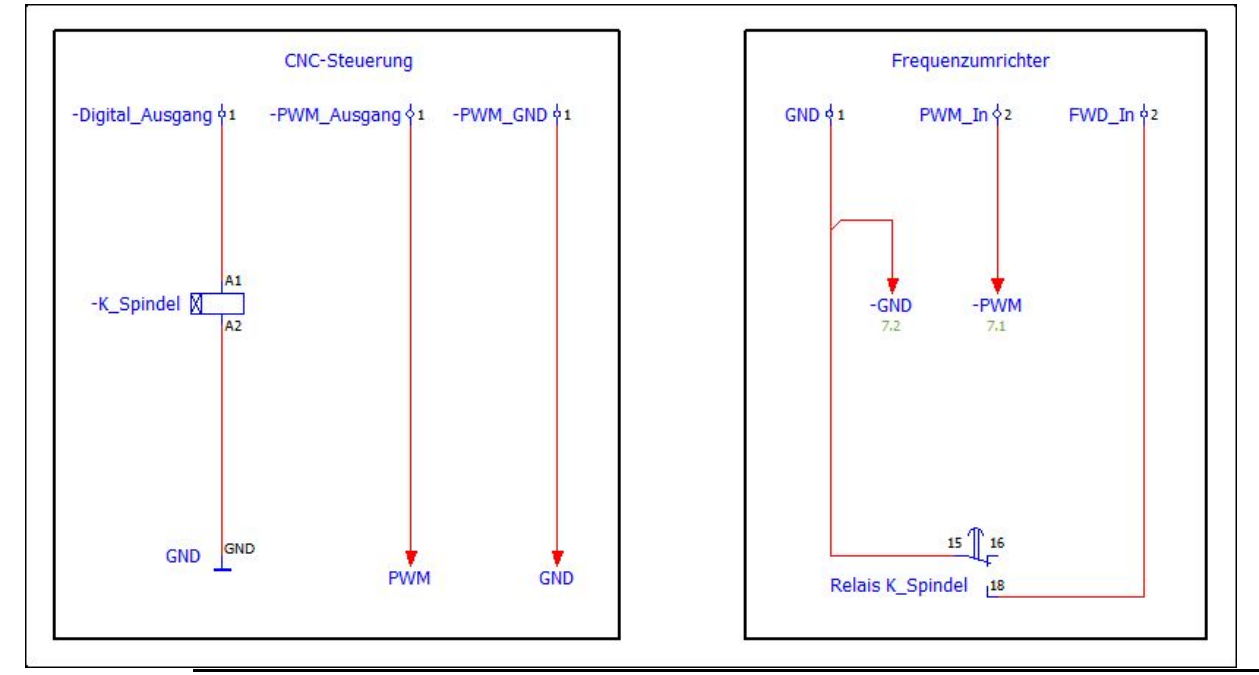

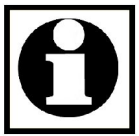

# **ACHTUNG:**

**Arbeiten an einem 230V Stromkreis sind gefährlich und sollten nur von Fachkräften durchgeführt werden.**

# **Verdrahtung:**

Wie Sie dem Schaltplan oben entnehmen können, werden für die Verdrahtung dieser Betriebsart 2 Signale benötigt. Diese sind Freigabe und Drehzahl.

Der in unserem Beispiel verwendete FU erhält seine Spindel-Freigabe, wenn ein Kontakt zwischen **GND** und **FWD** geschlossen wird. Geschieht dies fängt die Spindel an sich mit der über den Drehzahleingang eingestellten Geschwindigkeit zu drehen.

Um den Freigabe-Eingang des Frequenzumrichters richtig anzuschließen, verdrahten Sie je einen **Schließer-Kontakt** Ihres Relais mit den Anschlüssen **FWD und GND** am FU. Der Ansteuerungs-Pin des Relaismoduls wird dann mit einem **digitalen Ausgang** auf der LPT-Schnittstelle z.B. **Pin 1** verbunden.

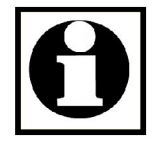

# **ACHTUNG:**

**Um eine Beschädigung der Hardware zu vermeiden, verwenden Sie bitte die gängigen Schutzbeschaltungen (z.B. Freilaufdiode) für die Verwendung von Relais.**

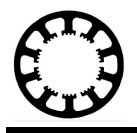

Der **analoge Ausgang** (**PWM-Ausgang**) Ihrer Steuerung wird anschließend nur noch zweipolig am FU angeschlossen. Dazu werden die Anschlüsse **5V IN und GND** am Frequenzumrichter verwendet und mit **GND** und dem **PWM** der Steuerung verbunden (Im Beispiel **FU.5V In = LPT.Pin 17 / FU.GND = LPT.Pin 18-25**)

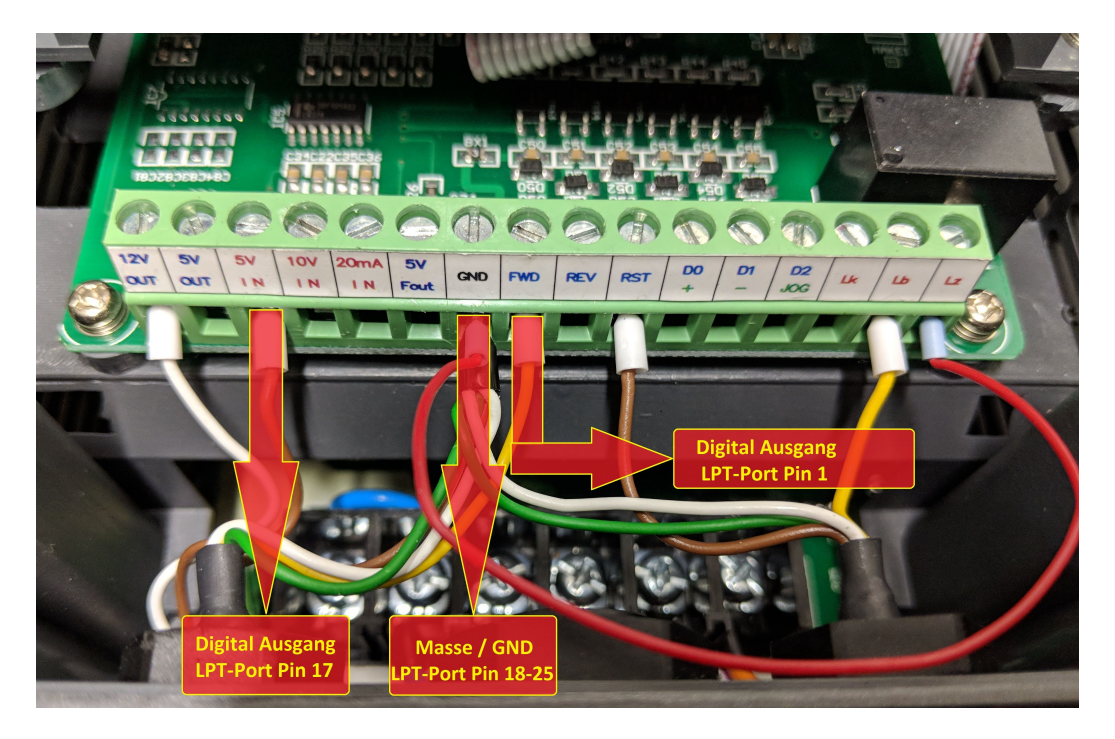

Nachdem Sie die Verdrahtung abgeschlossen haben, müssen mindestens die drei im Bild markierten Anschlüsse richtig belegt sein.

Messen Sie Ihre Verdrahtung vor der Inbetriebnahme noch einmal nach und vergewissern Sie sich, dass alles ordnungsgemäß miteinander verbunden ist.

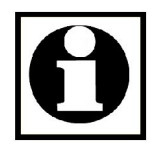

# **ACHTUNG:**

Die in dieser Anleitung beschriebene Verdrahtung ist exemplarisch und womöglich weichen einige Details von Ihrem Gerät ab. Nehmen Sie im Zweifel Kontakt zum Hersteller des Frequenzumrichters auf um eine mögliche Beschädigung zu vermeiden.

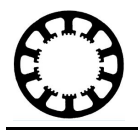

# **Konfiguration in** *WinPC-NC***:**

Für das Freigabe-Signal der Spindel wird für unser Beispiel wieder der **Pin 1** verwendet. Für die Drehzahlvorgabe wird zusätzlich **Pin 17** benutzt.

Um *WinPC-NC* nun so einzustellen, dass die Spindel automatisch mit der im Fräsprogramm angegebenen Drehzahl eingeschaltet wird, öffnen Sie bitte die Einstellungen unter **Parameter –> Grundeinstellungen -> Signal Assistent**

Suchen Sie nun in der unteren Tabelle den **Digitalen Ausgang Q242 Spindel** und weisen Sie diesem den **Pin 1** zu. Anschließend suchen Sie nach dem Ausgang **Q218 Drehzahl PWM** und weisen diesem dann den **Pin 17** zu und sichern Sie die Einstellungen anschließend.

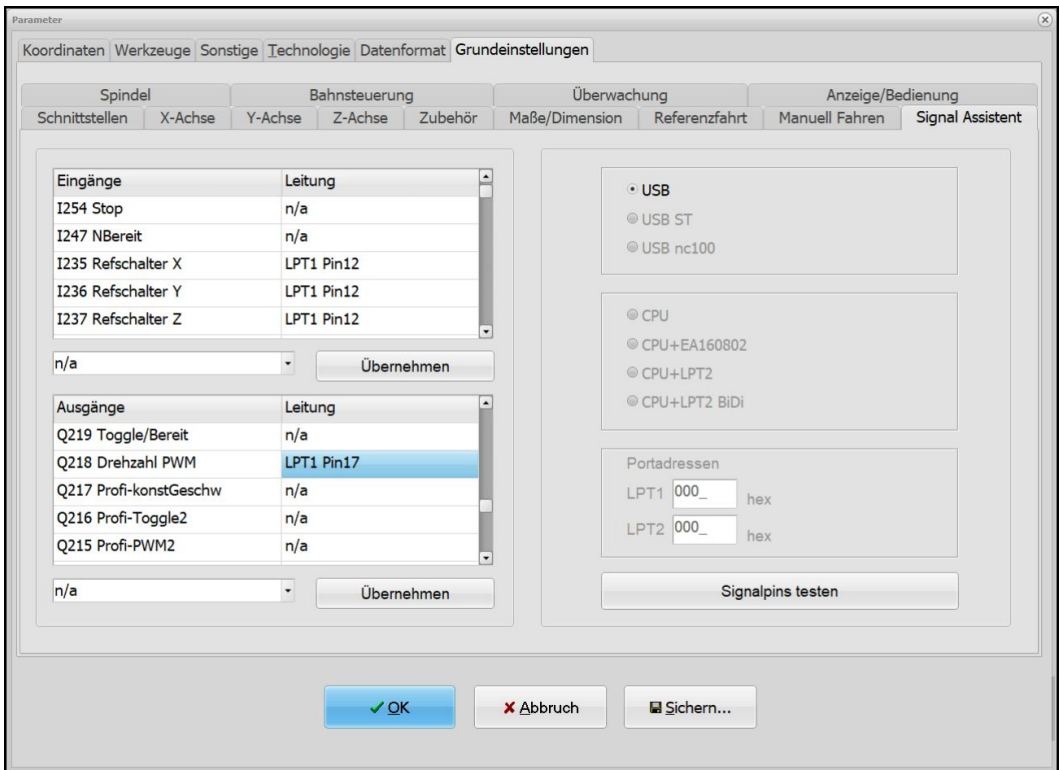

Auch nach diesem Schritt muss vor dem Anschließen des FU´s die Verkabelung gründlich geprüft und durchgemessen werden. Klicken Sie dazu auf **Sonderfunktionen -> Signaltest**

Wenn Sie nun die Spindel durch Anklicken aktivieren, muss das Freigabe-Relais einschalten (Hörbares Klackern). Der Kontakt FWD->GND muss jetzt geschlossen sein. Wenn Sie jetzt den Schieberegler für die Drehzahl aufziehen, muss am PWM-Ausgang (**Pin 17**) mit dem Messgerät eine Spannung zwischen 0 und 5V messbar sein. Wenn hier alles ordnungsgemäß funktioniert, verlassen Sie den Testmodus. Die Vorbereitung zum Anschluss Ihres FU´s sind nun getroffen und Sie können alles final miteinander verkabeln und testen.

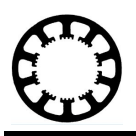

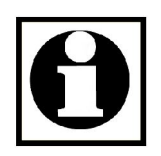

#### **Hinweis:**

Sollte die Schaltlogik verdreht sein (d.h. die Spindel geht aus, wenn Sie die Spindel im Testmodus einschalten) ist es nötig dem **Ausgang Q242** den Wert **Pin 1 invertiert** zuzuweisen.

Gleiches gilt für das PWM-Signal. Wird am Drehzahlregler im Testmodus 0V angezeigt und Sie messen am Ausgang aber 5V, ist es nötig auch hier den **Pin 17 zu invertieren.**

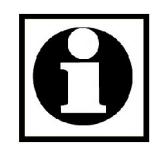

#### **Hinweis:**

Wenn beim Nachmessen des PWM-Ausgangs festgestellt wird, dass die ausgegebene Spannung nicht linear zum eingestellten Wert ist, kann es helfen einen Widerstand (1-10kOhm) zwischen **5V IN** und **GND** am Frequenzumrichter parallel zu schalten.

Auch eine Kombination aus Widerstand und Kondensator kann bei diesem Problem weiterhelfen (Tiefpass).

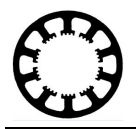

# **Teil 3 Spezielle Einstellungen zur Spindel**

*WinPC-NC* bietet noch zusätzliche Einstellmöglichkeiten für Ihre Spindel an, um sie optimal an das jeweilige Einsatzszenario anzupassen.

Diese finden Sie unter **Parameter -> Grundeinstellungen -> Spindel**

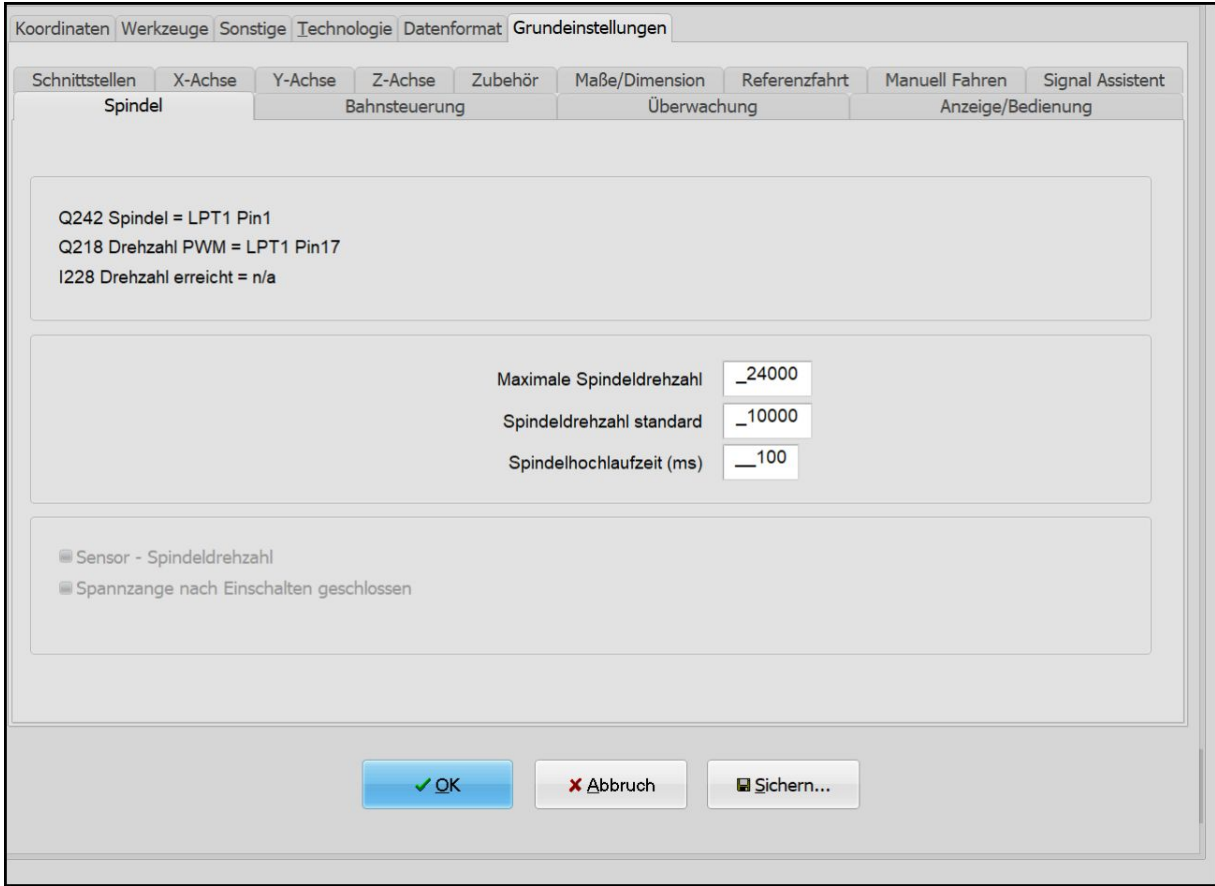

Im oberen Teil des Fensters können Sie nochmal sehen welche Pins zur Ansteuerung der Spindel verwendet werden. Um diese zu ändern, nutzen Sie den **Signalassistenten**.

Im mittleren Bereich finden Sie dann noch zusätzliche Einstellungen für Ihre Spindel:

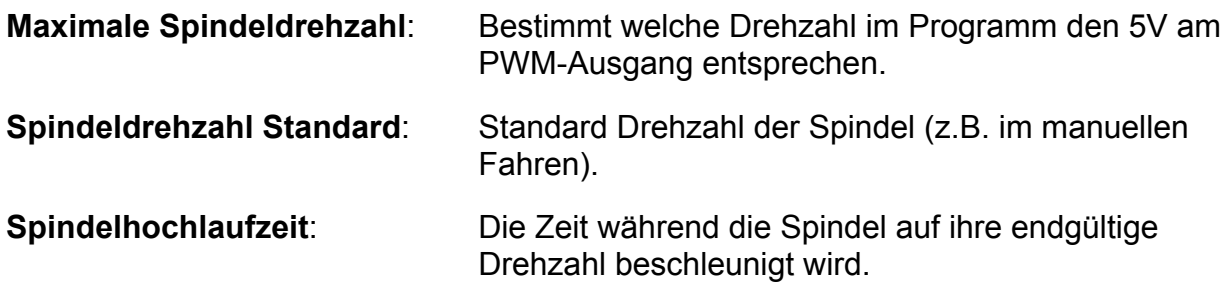

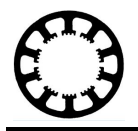

Im unteren Bereich des Menüs befinden sich noch weitere Einstellungen für das Ansteuern Ihrer Spindel.

Auf den Parameter **Sensor-Spindeldrehzahl** möchten wir an dieser Stelle noch genauer eingehen, da viele Frequenzumrichter diese Funktion bereits unterstützen.

#### **Funktionsbeschreibung:**

Da die oben in den Parametern angegebene **Spindelhochlaufzeit** je nach verwendetem Werkzeug und dessen Masse variiert, ist es sinnvoll diese Hochlaufzeit dynamisch zu gestalten. Hierfür bietet *WinPC-NC* das Eingangssignal Drehzahl erreicht. Wenn die Spindel eingeschalten wird, wartet *WinPC-NC* mit der weiteren Bearbeitung solange bis der Eingang von einem externen Gerät (z.B. FU) geschalten wird. Damit wird sichergestellt, dass die Spindel auch die vorgegebene Drehzahl erreicht hat bevor mit der Bearbeitung begonnen wird.

Die Verdrahtung für diese Option muss dazu um einen **digitalen Schalteingang** erweitert werden. Der im Beispiel verwendete Frequenzumrichter kann so eingestellt werden, dass das integrierte Relais umschaltet sobald die Drehzahl erreicht wurde. Um dieses Relais-Signal dann mit Ihrer Steuerung verarbeiten zu können, ist es nötig von GND über den Schließer-Kontakt eine Verbindung zum entsprechenden **digitalen Eingang** herzustellen. Im Beispiel wird der **Pin 10** hierfür verwendet.

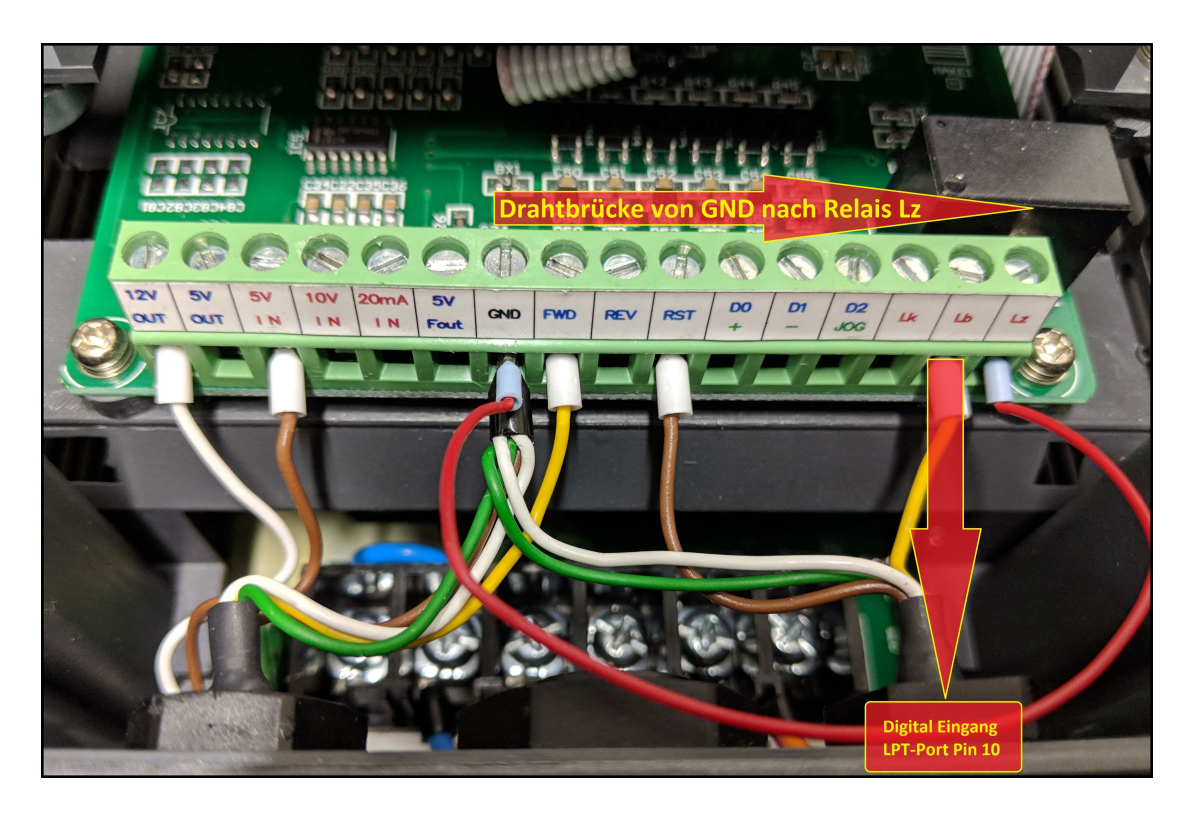

Wenn Sie die Option für den **Drehzahl Sensor** nutzen, müssen also mindestens 2 zusätzliche Leitungen am FU angeschlossen sein. Eine Brücke von **GND** zum **Anschluss Lz** des Relais und der **digitale Eingang (Pin 10)** am **Anschluss Lb**.

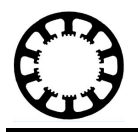

Sobald Sie die Verdrahtung dann abgeschlossen haben, kann *WinPC-NC* entsprechend eingestellt werden um auf das neue Eingangssignal zu reagieren.

Um diese Einstellung vorzunehmen, öffnen Sie zuerst den **Signal Assistent** unter **Parameter -> Grundeinstellungen**.

Wählen Sie nun im oberen Teil des Fensters den **Signaleingang I228 Drehzahl erreicht** aus und weisen Sie ihm einen beliebigen Eingangs-Pin zu. Für das Beispiel wird das Signal dem **Pin 10 invertiert** zugeordnet.

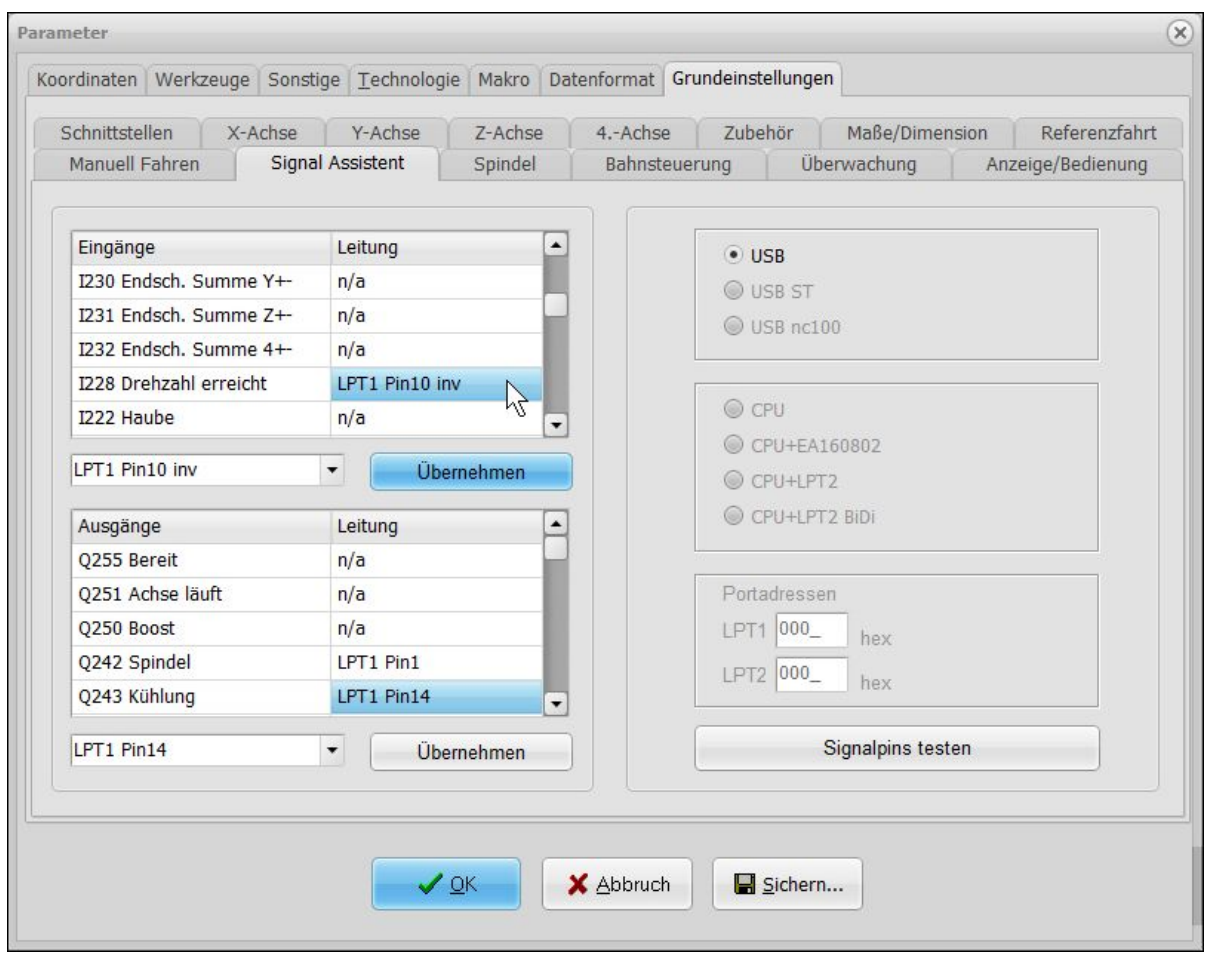

Auch diese Einstellungen können wieder mit **Signalpins testen** überprüft werden.

**Speichern** Sie anschließend die Einstellung und starten Sie *WinPC-NC* danach neu.

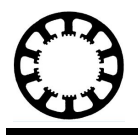

Wenn Sie nun wieder in die Einstellungen der Spindel navigieren (**Parameter -> Grundeinstellungen -> Spindel**) sehen sie dort im unteren Bildschirmbereich eine **Checkbox Sensor – Spindeldrehzahl**. Wenn Sie diese Checkbox aktivieren wartet *WinPC-NC* nach dem Einschalten der Spindel auf das Signal, dass die Drehzahl erreicht wurde.

Nach dem Speichern ist die Konfiguration abgeschlossen und Sie können Ihre Spindel verwenden.

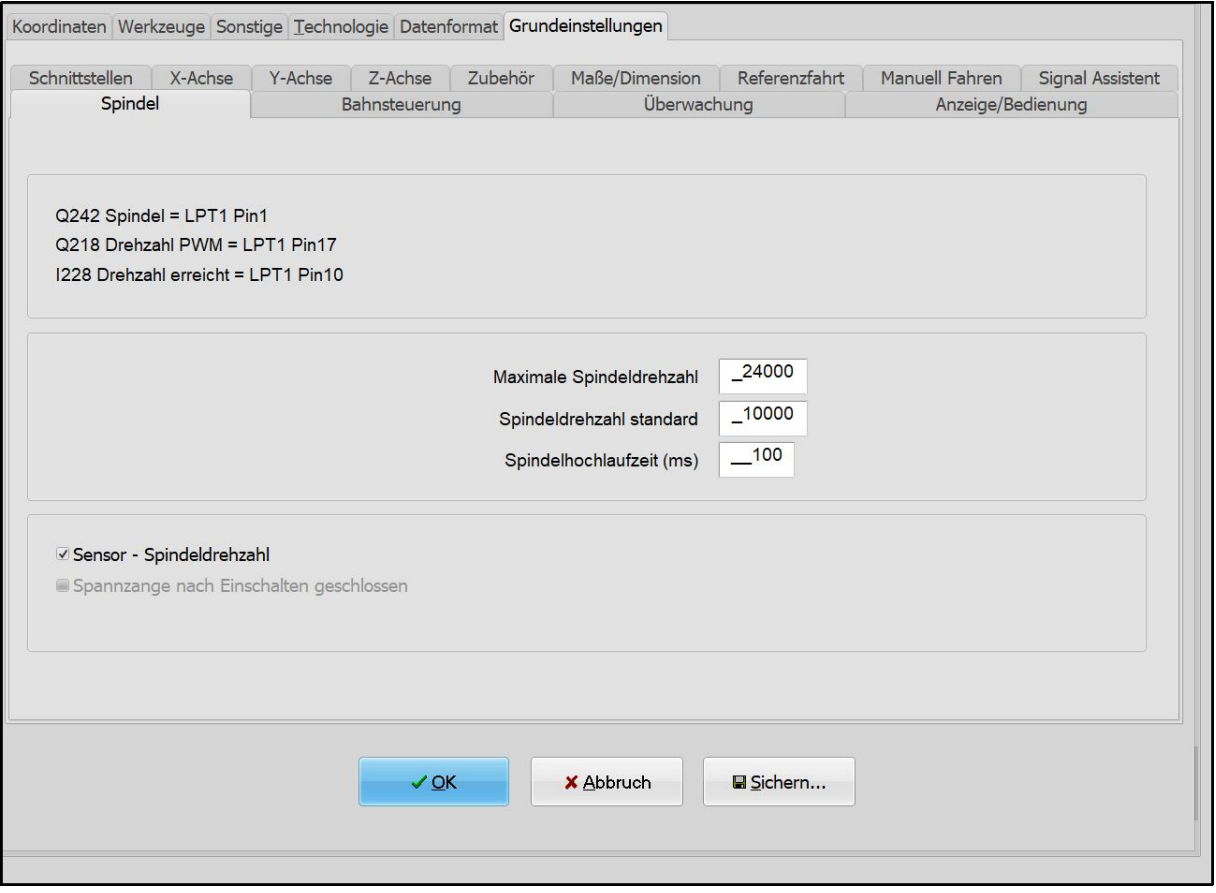

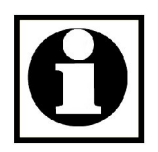

# **ACHTUNG:**

Die Funktion Drehzahl erreicht kann nur verwendet werden, wenn der Frequenzumrichter oder ein sonstiges Steuergerät diese Funktion unterstützt.

Bei der China-Spindel gibt es die Option das Relais im FU für diesen Ausgang zu verwenden. Weiter Informationen finden Sie im Handbuch Ihres FU´s.

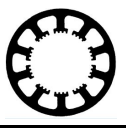

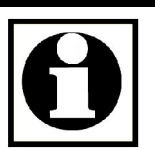

#### **Ergänzender Hinweis:**

Da beim Einsatz der Chinaspindel und des dazugehörigen Frequenzumrichters häufig Störungen durch EMV-Ausstrahlung auftreten, empfehlen wir Ihnen die Signalleitungen von der Steuerung zum Frequenzumrichter geschirmt auszuführen. Es ist auch wichtig die Steuerleitungen und die Motorzuleitung getrennt voneinander zu verlegen und einen möglichst großen Abstand einzuhalten.

Außerdem ist es essentiell wichtig die Zuleitung zum Fräsmotor beidseitig geschirmt aufzulegen, da hier sonst erhebliche Störungen zu befürchten sind. Auch die Qualität der Steckverbinder hat einen großen Einfluss auf die später EMV-Ausstrahlung.

Auch sollte der FU in einem Metall-Schaltschrank verbaut werden um Störeinflüsse möglichst weit zu minimieren. Verwenden Sie spezielle EMV-Verschraubungen um Kabel aus dem Schaltschrank herauszuführen und achten Sie auf eine möglichst großflächige Anbindung des Schutzleiters PE zu allen Metallteilen.

Sollten trotz dieser Maßnahmen Störungen an Ihrer Maschine auftreten, kann ein zusätzlicher Netzfilter der vor dem Frequenzumrichter montiert wird, Abhilfe schaffen.

Der Maßnahmen die erforderlich sind um einen solchen "günstigen" Frequenzumrichter nachträglich EMV-verträglich zu machen, sind in einigen Fällen enorm und bedeuten einen großen Aufwand**.**

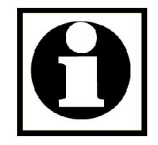

# **ACHTUNG:**

**Der mitgelieferte Stecker der Chinaspindel sollte vor der ersten Inbetriebnahme unbedingt ausgetauscht werden. Der Grund ist, dass zum einen der Schutzleiter nicht angeschlossen wurde und zum anderen der Stecker nur bis max. 60V zugelassen ist. Tauschen Sie deshalb den Stecker zu Ihrer eigenen Sicherheit unbedingt aus! Anleitungen dazu finden Sie im Internet.**

102-002 // 11.10.2018 // TMü